## **A quick guide to the eBooks for parents at a Monster Phonics School**

The new eBooks platform has been launched! You will be able to all the books, including fiction, non-fiction and comics. (Subject to the school allowing access).

You should have received a notification to create your password.

Please click on the link below and you will be taken to the new eBooks platform home page, which should look like this:

<https://ebooks.monsterphonics.com/>

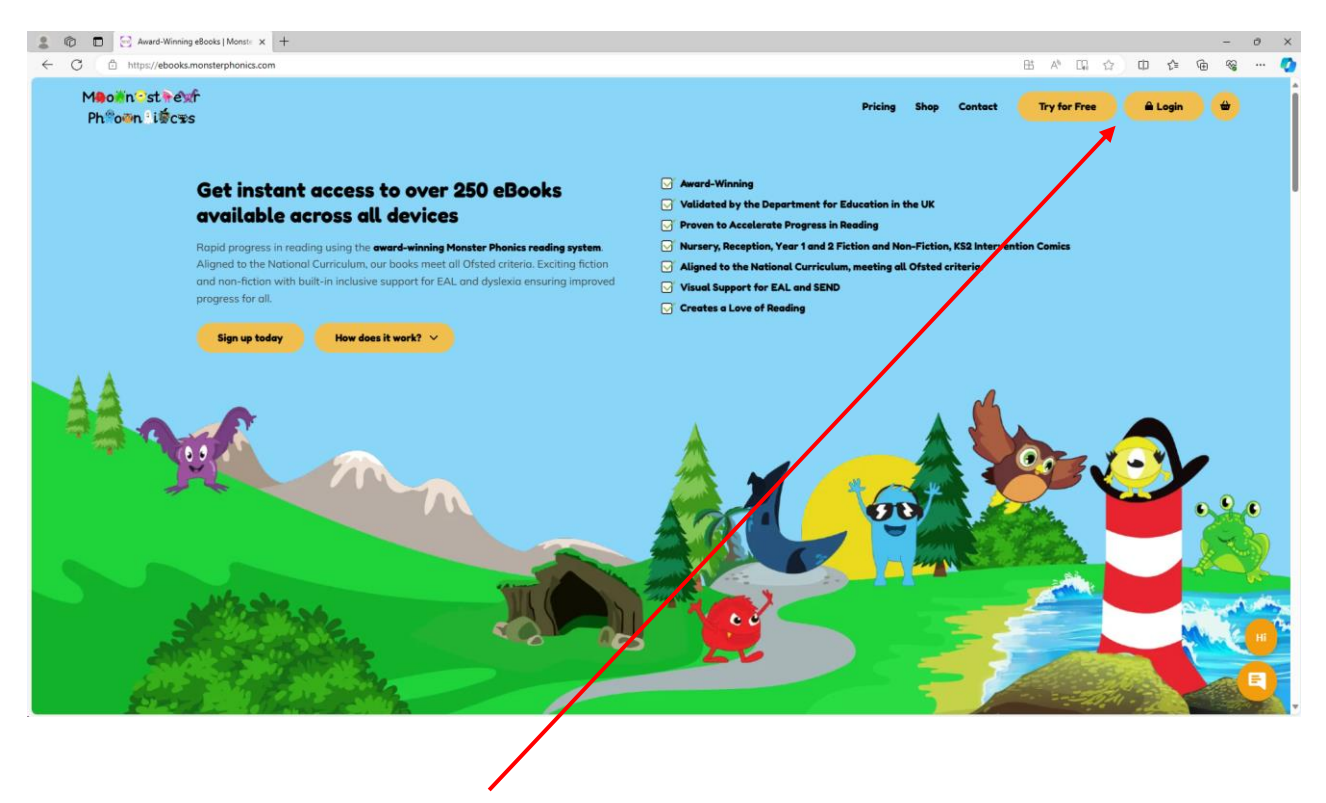

In the top right-hand corner, there is a button to log in.

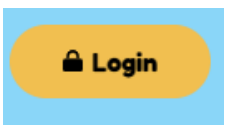

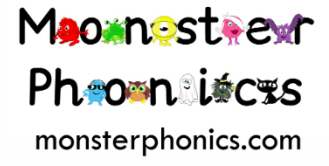

© Monster Phonics 2014

Click on it and you will see a screen like this:

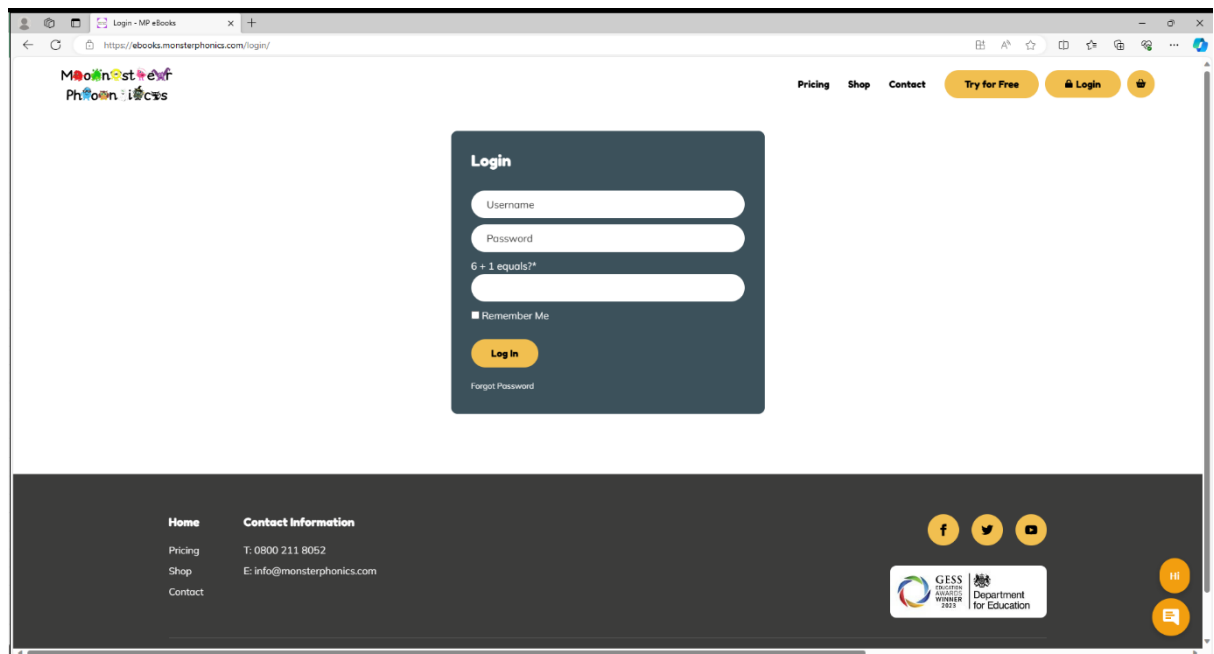

Enter your username, password and complete the simple maths question (this is to ensure that you are a human and bots are not accessing our site).

Then click the yellow Log In Button.

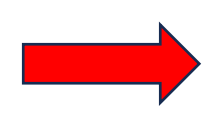

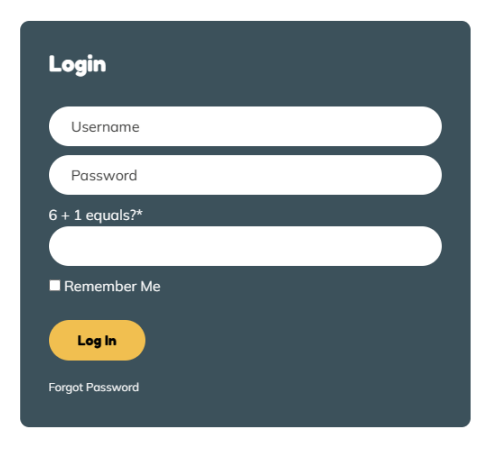

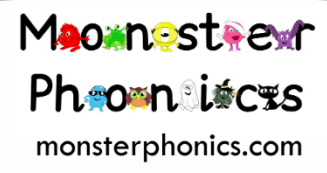

© Monster Phonics 2014

You will then see a screen like this:

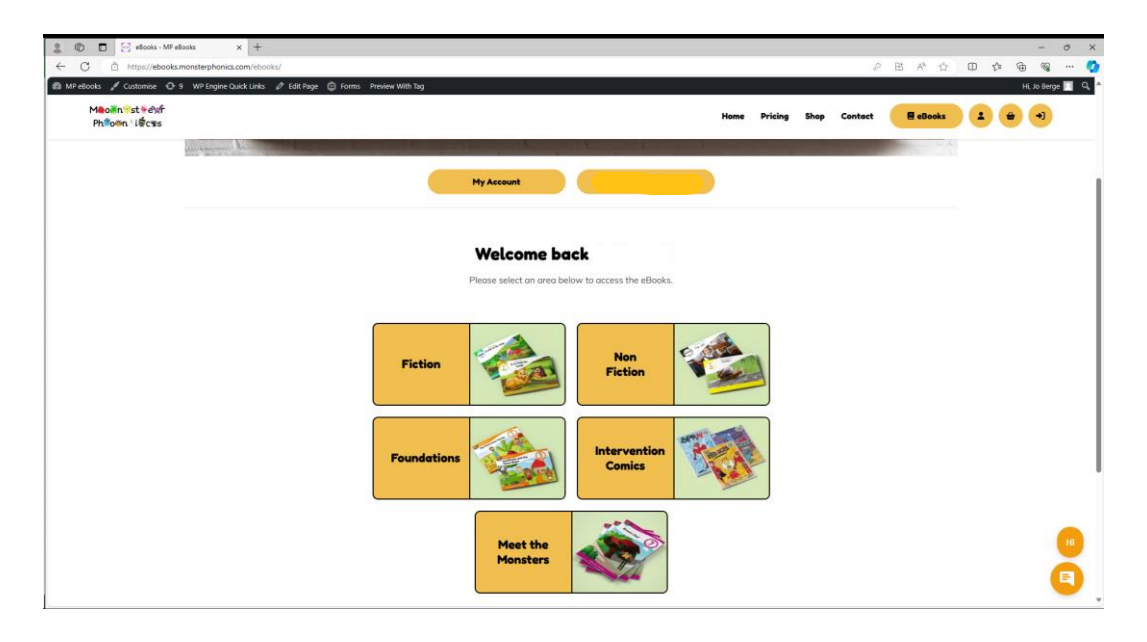

You can see that there are now 5 different areas to access:

- **Q** Fiction
- Non-Fiction
- **E** Foundations
- Intervention Comics
- Meet the Monsters

Click on the area you would like to read from. The example here uses fiction, but the format is the same in each area. You will see a screen like this:

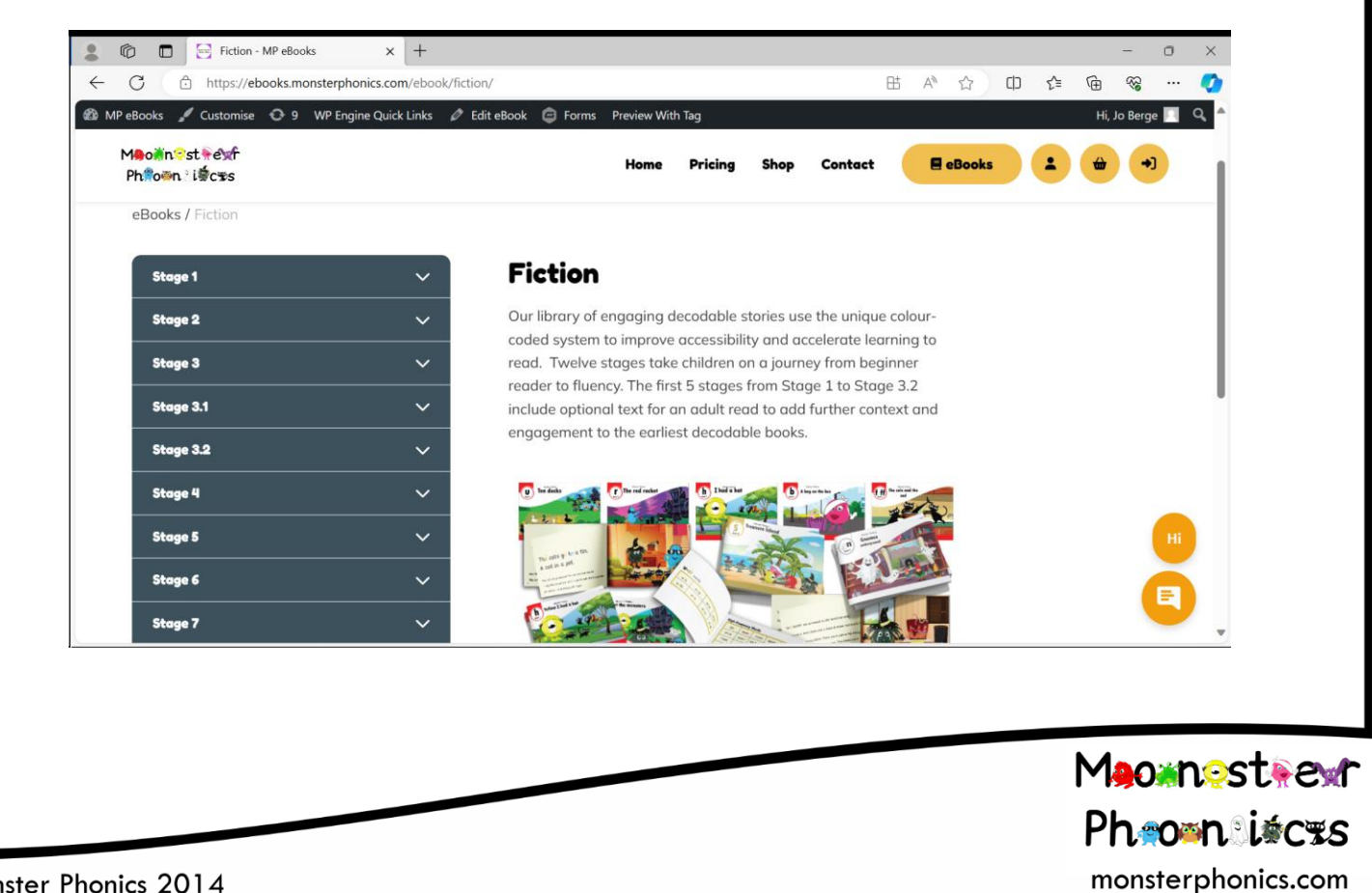

© Monster Phonics 2014

The stages are listed on the left hand side of the page. If you click on the white downward arrow it will expand to show you all the books that are available in that stage.

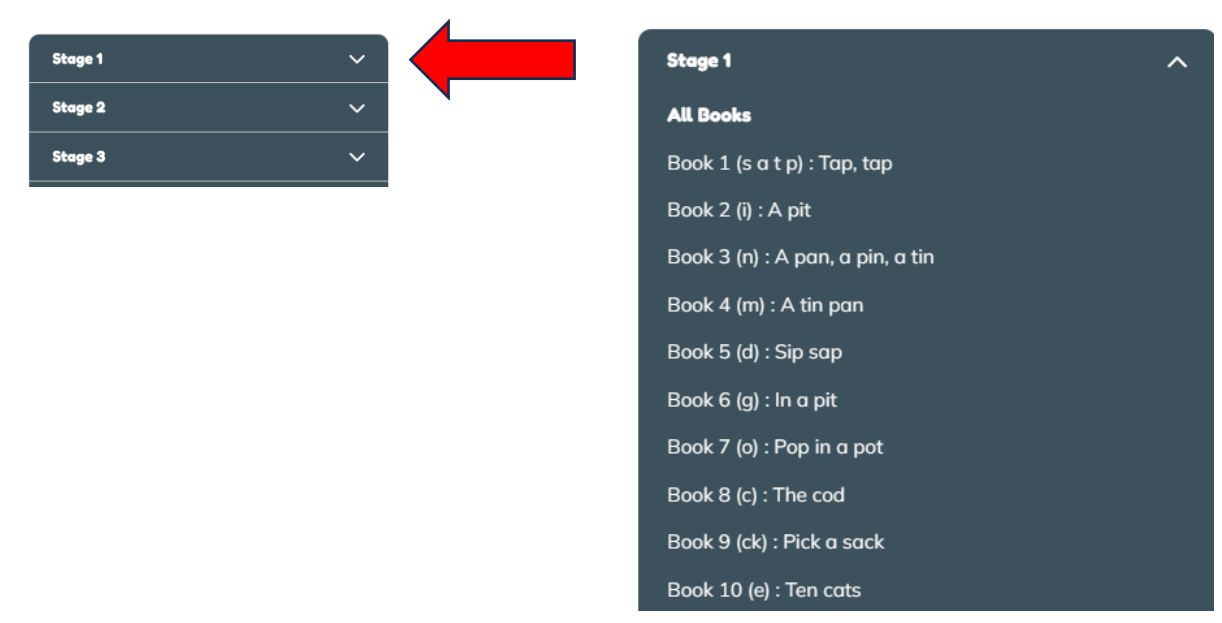

Click on the book that you would like to read. The book will appear in the centre of the screen.

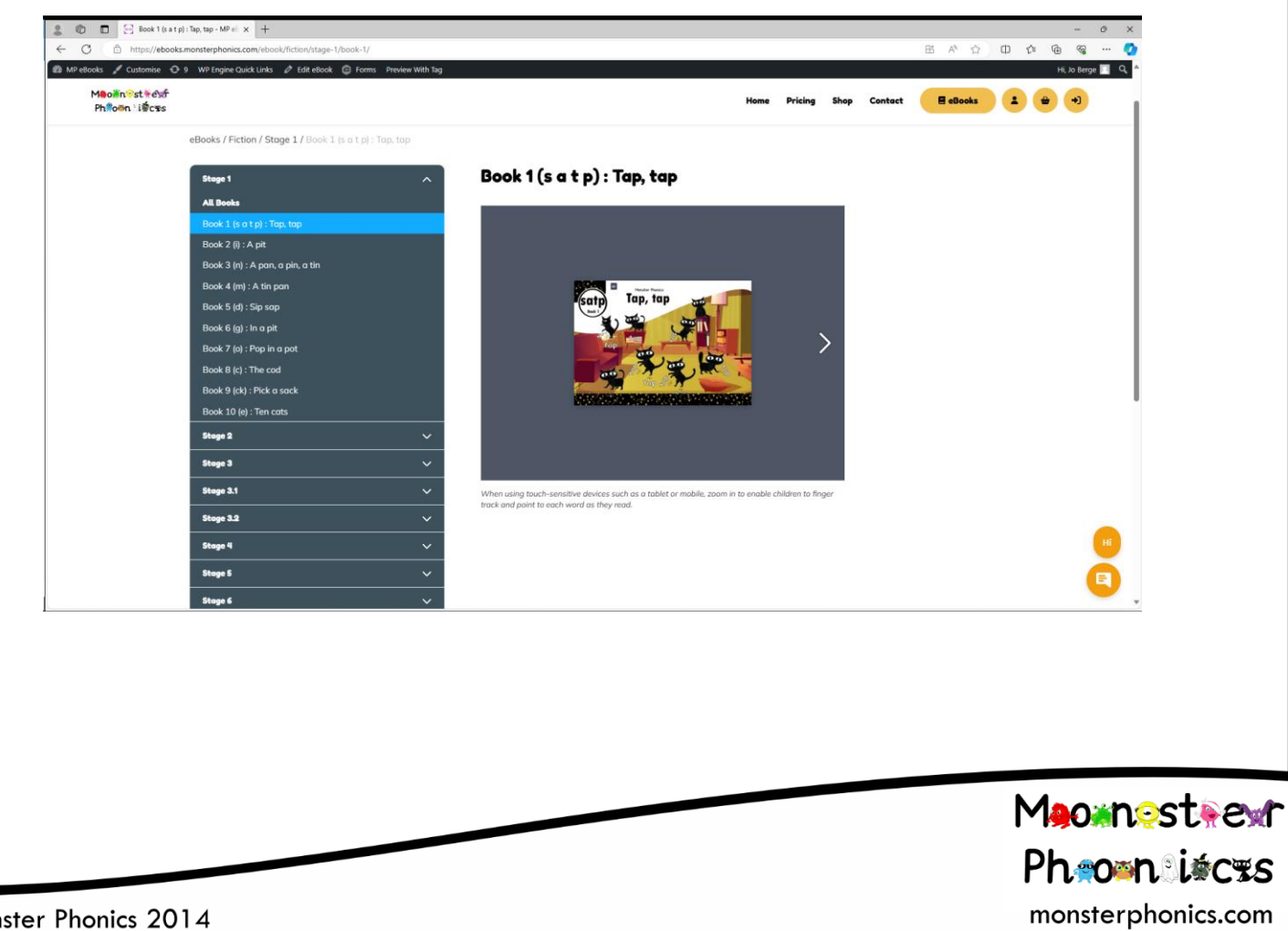

© Monster Phonics 2014

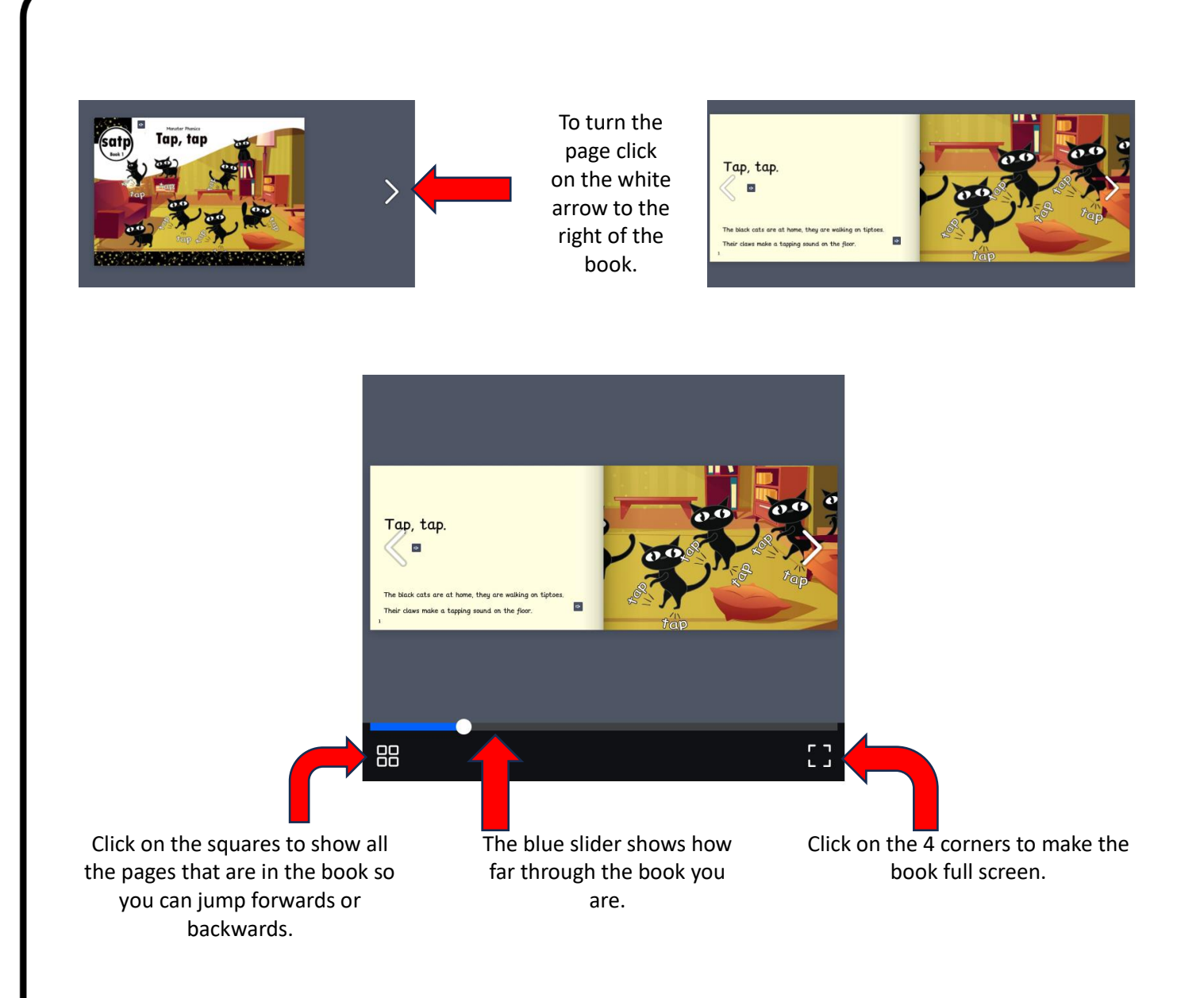

You can change from one category of books to another by clicking on the buttons across the top of the page.

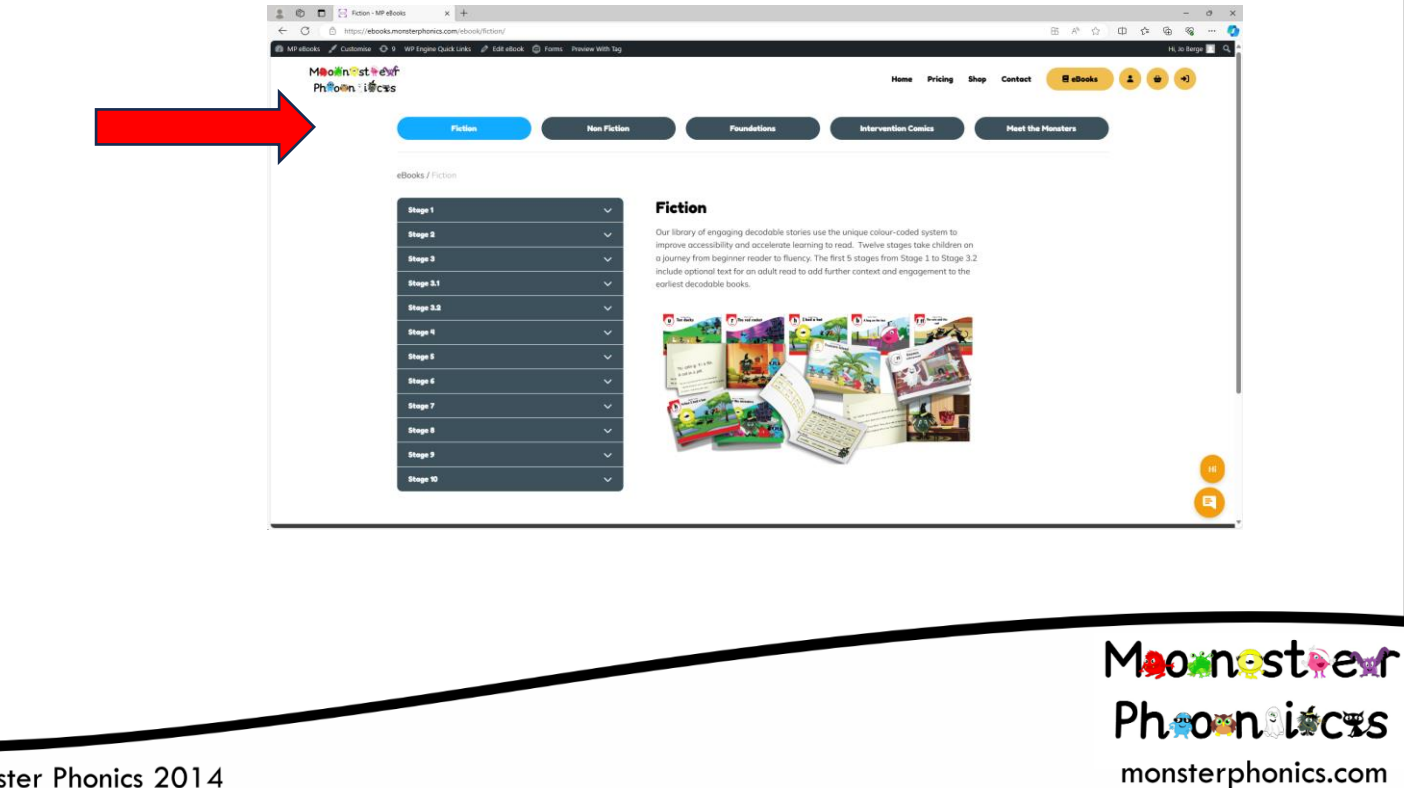

© Monster Phonics 2014

## **FAQ's**

- Q: I have forgotten my username, what do I do?
- A: This is your email address that you used when you signed up.
- Q: I have forgotten my password, what do I do?

A:

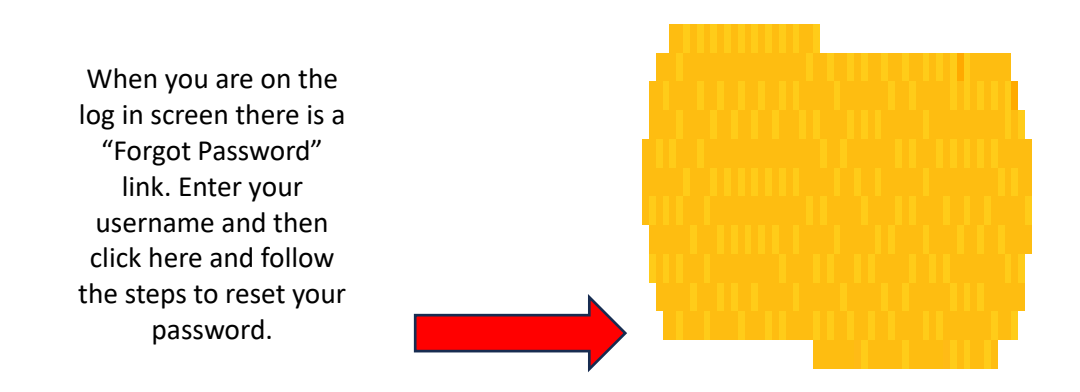

Q: I want to change my password; how can I do this?

A:

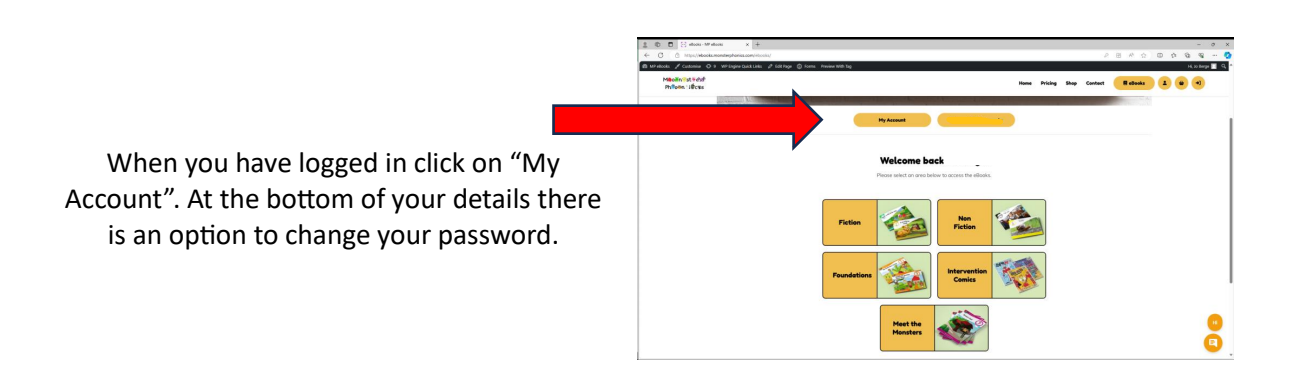

## Q: Why can't I see all the books?

A: Your school may have chosen to restrict access to only the books which are the correct level for your child. If you feel that this level is set incorrectly please speak to your school.

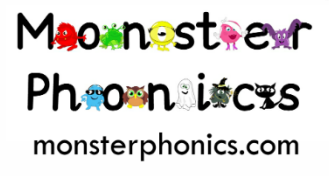